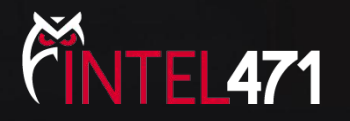

# Writing Config Extractors

Navigating the challenges in extracting malware artifacts

 $\mathsf{Bottomf}\,2024$  and  $\mathsf{SO}(2)$  and  $\mathsf{SO}(2)$  intel 471 lnc. 2024  $\blacksquare$  1

#### About Us

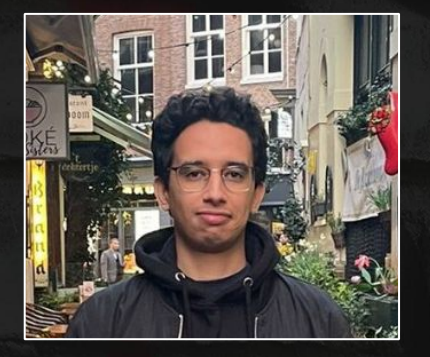

#### Souhail Hammou

Souhail is a senior malware reverse engineer with the Intel 471 Malware Intelligence team. He's actively involved in reverse engineering malware and developing tools such as extractors and network protocol emulators to track malware and botnet activities.

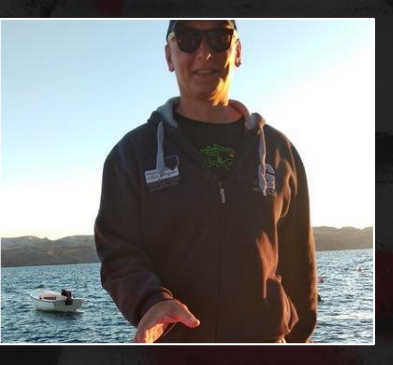

#### Miroslav Stampar, PhD

Miroslav is a senior security engineer with the Intel 471 Malware Intelligence team. He's actively involved in lots of "miscellaneous" stuff.

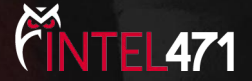

#### Agenda

- **•** Introduction
- Lab setup TLP:AMBER+STRICT
- *Part I* General methodologies TLP:AMBER+STRICT
- Part II Regular expressions for code: RisePro hands-on TLP:GREEN
- Part III Using Unicorn and Capstone: Emotet hands-on TLP:GREEN
- Conclusion and Appendices TLP:GREEN

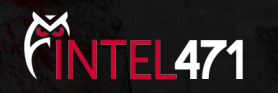

#### Introduction

- A malware's configuration is one of its most valuable assets.
- Samples typically come with a static configuration, sometimes minimal, that is set by the operator(s) before distribution.
	- Not expected to change unless explicitly updated or extended remotely.
- A malware config holds:
	- Command-and-Control (C2) servers.
	- Encryption keys and other configuration parameters.

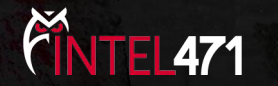

#### **Introduction**

- Being able to extract elements of a malware's config allows defenders to:
	- Publish IOCs.
	- Emulate the malware's communications protocol (more IOCs).
	- Thwart or deeply inconvenience malware operators.
- For that reason, malware developers will:
	- Use obfuscation/encryption to conceal the config.
	- React to OSINT articles and config extractor scripts.

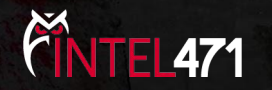

# Lab setup N/A in TLP:WHITE

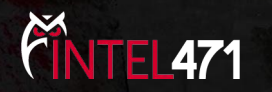

#### Part I - General methodologies

#### N/A in TLP:WHITE

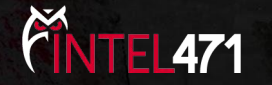

#### Part II - Regular expressions for code

● When and why you need to use regular expressions?

- Limitations of using regex to match code.
- **•** Introducing Coderex.
- 2 Hands-on tasks.

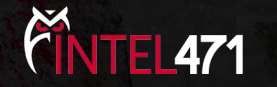

#### Regular expressions

- Sooner or later you will need to locate code in malware samples.
- For example:
	- To defeat encrypted stack strings.
	- To extract constants in the code.
	- To emulate instructions.

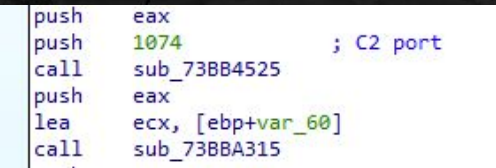

Backconnect C2 TCP Port (Socks5SystemZ)

| mov                             | [ebp+var 1CA], 43595042h                                                     |
|---------------------------------|------------------------------------------------------------------------------|
| xor                             | ecx, ecx                                                                     |
| mov                             | [ebp+var 1C6], 47594D59h                                                     |
| mov                             | [ebp+var 1C2], 53755E40h                                                     |
| mov                             | [ebp+var 1BE], 1005147h                                                      |
|                                 |                                                                              |
| nop<br>loc 456C20:              | dword ptr [eax+eax+00000000h]                                                |
| mov<br>add<br>xor<br>inc<br>cmp | al, cl<br>al, 27h : '''<br>byte ptr [ebp+ecx+var 1CA], al<br>ecx<br>ecx, 0Eh |

Encrypted Stack Strings (RisePro)

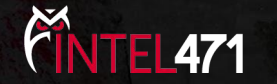

## Why regex?

● Wildcard opcodes using a '.' operator re.compile(rb'\xB0.\xC3', re.DOTALL)  $\#$  MOV AL, XXh + RETN

**•** Alternation operator:

 $rb'\x75.|\x0F\x85....'$  # jnz short OR jnz near

● Ranges:

 $rb'[x50-x57]'$  # PUSH r32

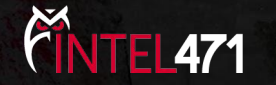

# Why regex?

- Wildcard an arbitrary number of instructions:
	- rb'.{0,120}?' # Lazy match between 0 and 120 bytes of code

● Groups allow capturing data, especially at arbitrary offsets in dynamic buffers: rb'\xE8.{8,128}?\x68(?P<tcp\_port>..\x00\x00).{1,6}?\xE8' # PUSH tcp\_port

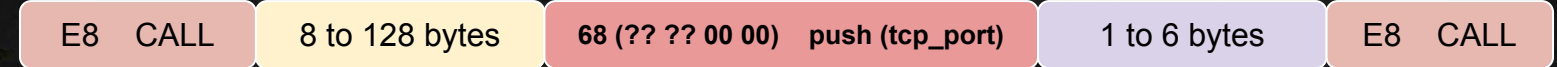

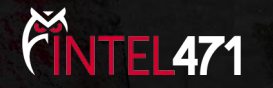

● Consume pattern as few times as possible and expand to yield the shortest match.

.{8,64}?\xE8

- Allows to retrieve the first occurrence in code.
- In most cases you'll want to use lazy quantifiers when wildcarding a range of bytes.

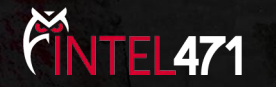

rb'\xE8.{8,128}?\x68(?P<tcp\_port>..\x00\x00).{1,6}?\xE8'

E8 FB FF FF 00 call 0x1000000 56 push esi 68 BB 01 00 00 push 0x1bb 68 01 00 00 00 push 0x1 56 push esi E8 call

8D 4A 20 lea ecx, [edx+0x20] 8B 41 04 mov eax,DWORD PTR [ecx+0x4] 8B 31 mov esi,DWORD PTR [ecx]

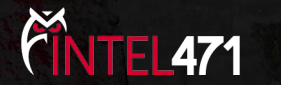

rb'\xE8.{8,128}?\x68(?P<tcp\_port>..\x00\x00).{1,6}?\xE8'

E8 FB FF FF 00 call 0x1000000 56 push esi 68 BB 01 00 00 push 0x1bb 68 01 00 00 00 push 0x1 56 push esi E8 call

8D 4A 20 lea ecx, [edx+0x20] 8B 41 04 mov eax,DWORD PTR [ecx+0x4] 8B 31 mov esi,DWORD PTR [ecx]

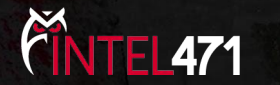

rb'\xE8.{8,128}?\x68(?P<tcp\_port>..\x00\x00).{1,6}?\xE8'

E8 FB FF FF 00 call 0x1000000 56 push esi 68 BB 01 00 00 push 0x1bb 68 01 00 00 00 push 0x1 56 push esi E8 call

8D 4A 20 lea ecx, [edx+0x20] 8B 41 04 **Movie Contract Contract Contract Contract Contract Contract Contract Contract Contract Contract Contract Contract Contract Contract Contract Contract Contract Contract Contract Contract Contract Contract Contract** 8B 31 mov esi,DWORD PTR [ecx]

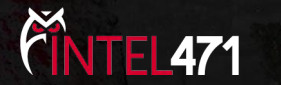

rb'\xE8.{8,128}?\x68(?P<tcp\_port>..\x00\x00).{1,6}?\xE8'

E8 FB FF FF 00 call 0x1000000 56 push esi 68 01 00 00 00 push 0x1 56 push esi E8 call

8D 4A 20 lea ecx, [edx+0x20] 8B 41 04 mov eax,DWORD PTR [ecx+0x4] 8B 31 mov esi,DWORD PTR [ecx] 68 BB 01 00 00 push 0x1bb ; Port 443 (decimal)

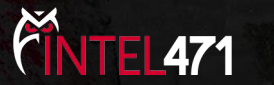

rb'\xE8.{8,128}?\x68(?P<tcp\_port>..\x00\x00).{1,6}?\xE8'

E8 FB FF FF 00 call 0x1000000 56 push esi 68 01 00 00 00 push 0x1 56 push esi E8 call

8D 4A 20 lea ecx, [edx+0x20] 8B 41 04 mov eax,DWORD PTR [ecx+0x4] 8B 31 mov esi,DWORD PTR [ecx] 68 BB 01 00 00 push 0x1bb ; Port 443 (decimal)

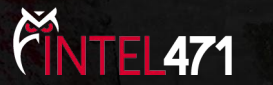

● Consume as much as possible then backtrack to yield longest match.

.{8,64}\xE8

- Allows to retrieve the last occurrence.
- Can cause bugs when used incorrectly to extract artifacts.

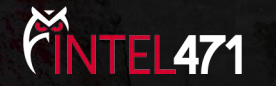

rb'\xE8.{8,128}\x68(?P<tcp\_port>..\x00\x00).{1,6}\xE8'

E8 FB FF FF 00 call 0x1000000 56 push esi 68 BB 01 00 00 push 0x1bb 68 01 00 00 00 push 0x1 56 push esi E8 call

8D 4A 20 lea ecx, [edx+0x20] 8B 41 04 mov eax, DWORD PTR [ecx+0x4] 8B 31 mov esi,DWORD PTR [ecx]

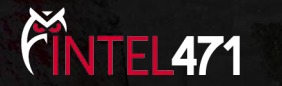

rb'\xE8.{8,128}\x68(?P<tcp\_port>..\x00\x00).{1,6}\xE8'

E8 FB FF FF 00 call 0x1000000 56 push esi 68 BB 01 00 00 push 0x1bb 68 01 00 00 00 push 0x1 **56 push esi** E8 call

8D 4A 20 lea ecx, [edx+0x20] 8B 41 04 mov eax,DWORD PTR [ecx+0x4] 8B 31 mov esi,DWORD PTR [ecx]

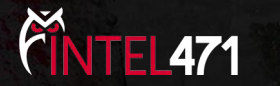

rb'\xE8.{8,128}\x68(?P<tcp\_port>..\x00\x00).{1,6}\xE8'

E8 FB FF FF 00 call 0x1000000 56 push esi 68 BB 01 00 00 push 0x1bb 68 01 00 00 00 push 0x1 56 push esi E8 call

8D 4A 20 lea ecx, [edx+0x20] 8B 41 04 mov eax,DWORD PTR [ecx+0x4] 8B 31 mov esi,DWORD PTR [ecx]

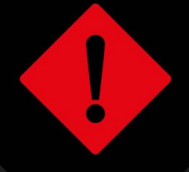

Port was skipped

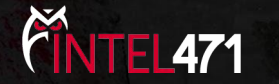

rb'\xE8.{8,128}\x68(?P<tcp\_port>..\x00\x00).{1,6}\xE8'

E8 FB FF FF 00 call 0x1000000 56 push esi 68 BB 01 00 00 push 0x1bb 68 01 00 00 00 push 0x1 56 push esi E8 call

8D 4A 20 lea ecx, [edx+0x20] 8B 41 04 mov eax,DWORD PTR [ecx+0x4] 8B 31 mov esi,DWORD PTR [ecx]

Incorrect port in group tcp\_port != 0x01

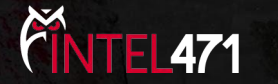

rb'\xE8.{8,128}\x68(?P<tcp\_port>..\x00\x00).{1,6}\xE8'

E8 FB FF FF 00 call 0x1000000 56 push esi 68 BB 01 00 00 push 0x1bb 68 01 00 00 00 push 0x1 56 push esi E8 call

8D 4A 20 lea ecx, [edx+0x20] 8B 41 04 mov eax,DWORD PTR [ecx+0x4] 8B 31 mov esi,DWORD PTR [ecx]

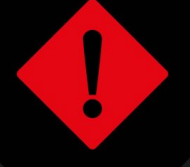

Incorrect port in group tcp\_port != 0x01

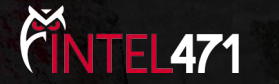

#### Lazy vs. Greedy

- Opt for lazy mode when regex is FP prone:
	- The pattern after the range quantifier is too generic.
- The choice of which mode heavily depends on the specific use-case.

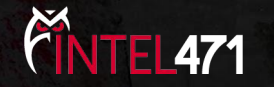

- Stack string decryption loop in the RisePro stealer.
- We want to match and extract the XOR key and string length.
- Decryption process:
	- Add the current index to the initial XOR key: value is 0x27 (changes between samples).
	- XOR byte on stack, increment the index and compare the length.

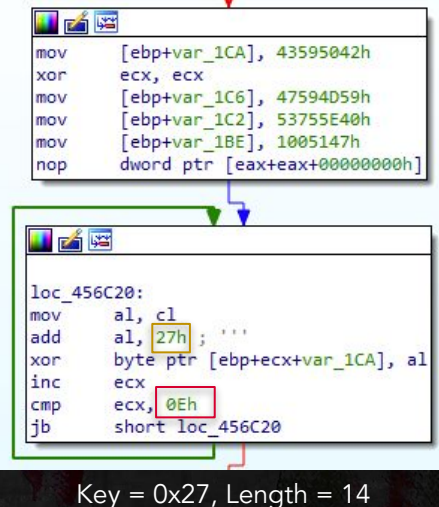

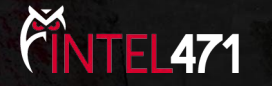

- Decryption process:
	- Add the current index to the initial XOR key: value is 0x27 (changes between samples).
	- XOR byte on stack, increment the index and compare the length.
- Samples has 2 equivalent variants of how the key is calculated: LEA vs. MOV + ADD

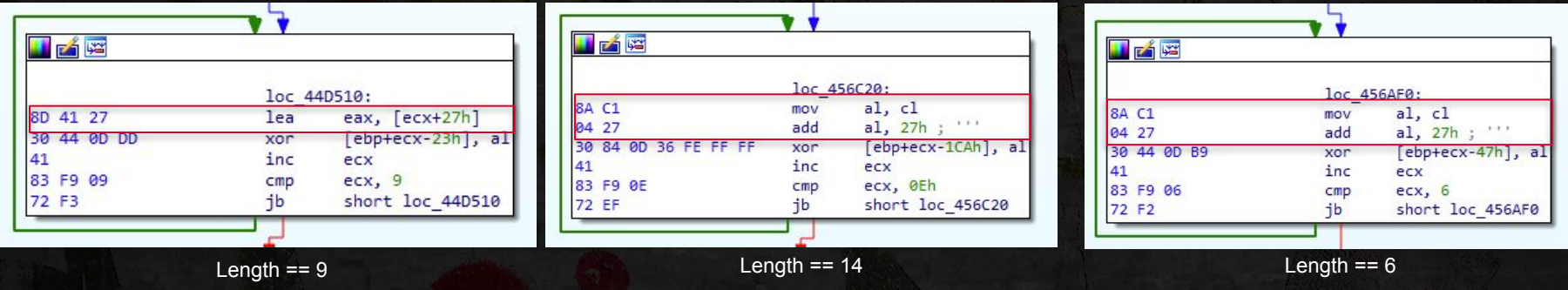

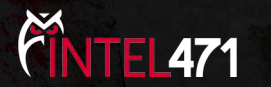

re.compile(

(

rb'(\x8A\xC1\x04|\x8D\x41)(?P<key>.)'

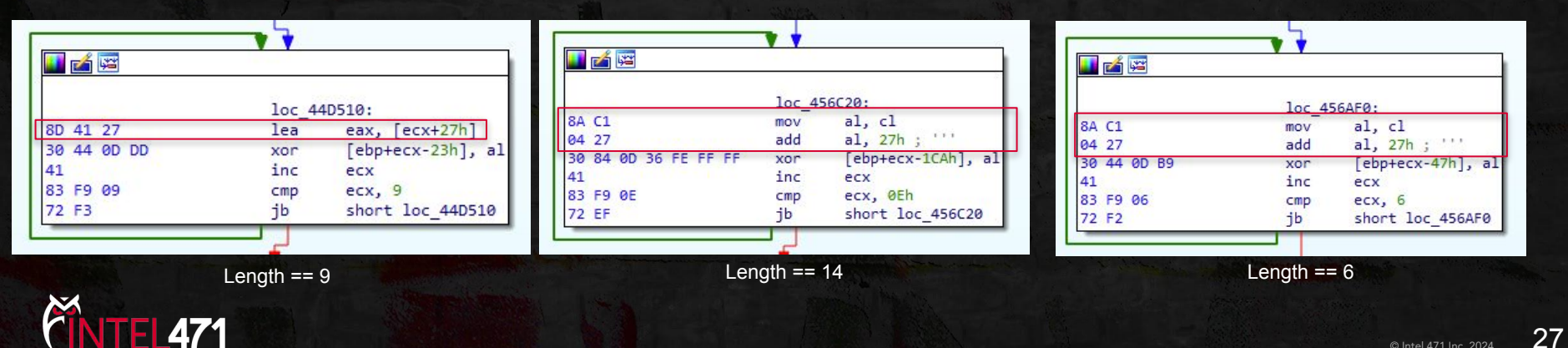

re.compile(

(

rb'(\x8A\xC1\x04|\x8D\x41)(?P<key>.)' rb'\x30(\x44\x0D.|\x84\x0D….)'

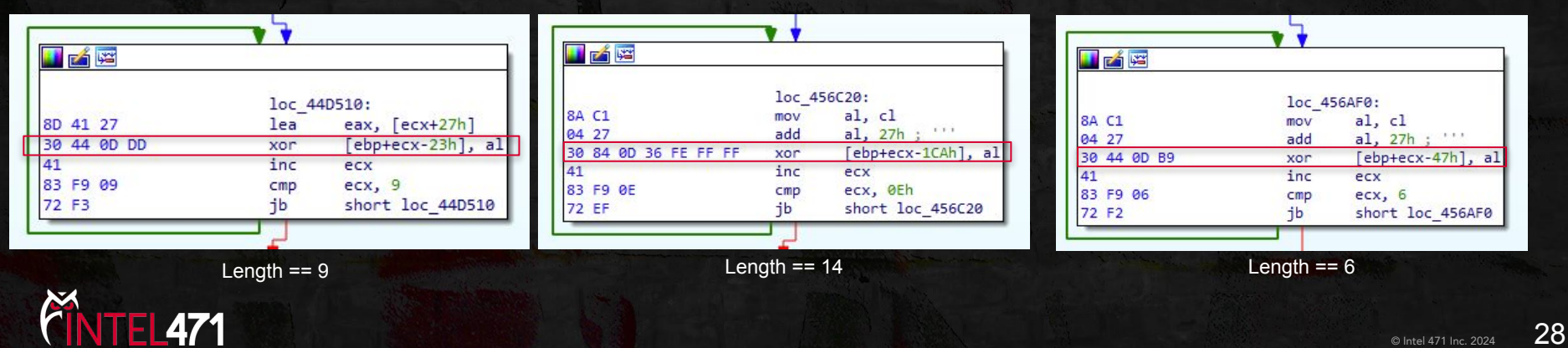

re.compile(

(

rb'(\x8A\xC1\x04|\x8D\x41)(?P<key>.)' rb'\x30(\x44\x0D.|\x84\x0D….)' rb'\x41' rb'\x83\xF9(?P<len>.)' rb'\x72' ), re.DOTALL)

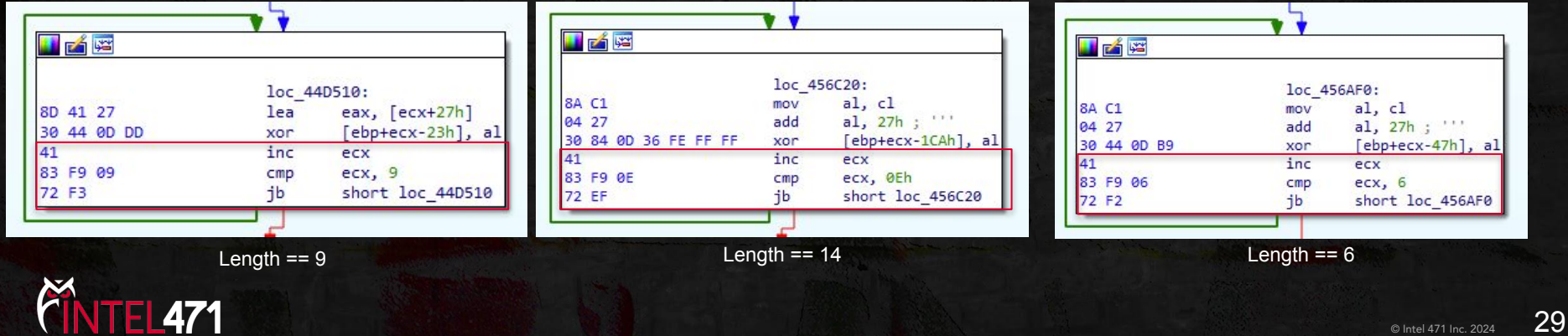

● The regular expression we wrote does not match all decryption loops.

- Some loops use registers we did not take into account.
- Regex needs to be improved to match these blocks.
- Code is volatile. Regex is better suited for text.

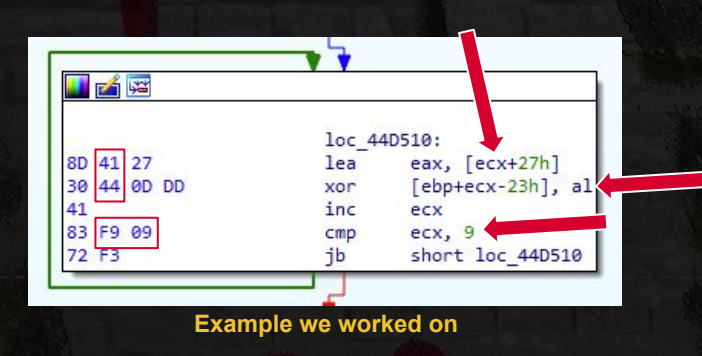

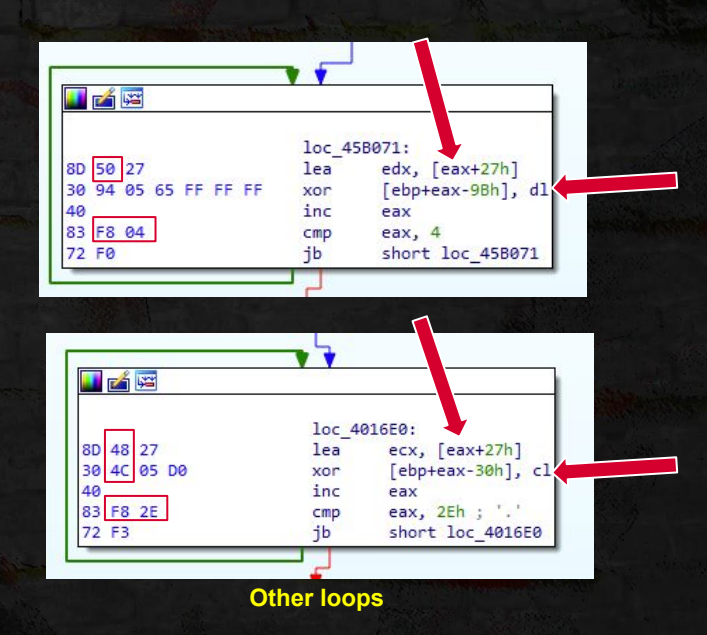

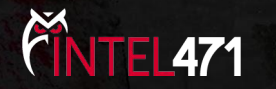

- The x86 and x86-64 instruction sets are tricky. For example:
	- A lot of instructions support a memory operand as either src or dest.
	- But never two memory operands.
	- Requires the instruction to be encoded two different ways.
	- When both operands are registers, the two encodings become equivalent.
	- The choice of which encoding to use is left to the assembler.
- A variance to consider.

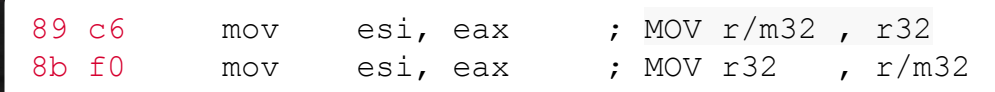

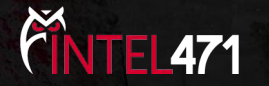

- Stack-frame indexing:
	- Usually by the stack-frame base pointer EBP e.g. [EBP-0x0C].
	- But ESP could be used as a base e.g. [ESP+0x0C].
		- Frame-Pointer Omission optimization.
- An additional variance to consider.

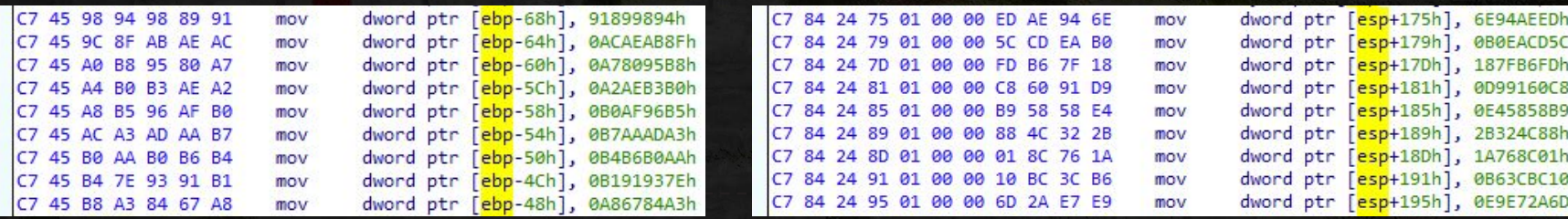

Pikabot (**EBP**-based frame indexing) Pikabot (**ESP**-based frame indexing)

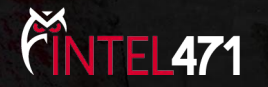

- What seemed to be a trivial regex to write would end up:
	- Taking time to find variants and to anticipate any future code changes.
	- Gathering technical debt.

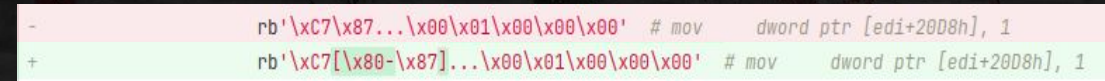

Example commit 1: Builds appeared that would use other registers than EDI

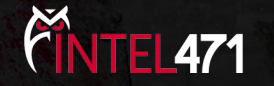

- What seemed to be a trivial regex to write would end up:
	- Taking time to find variants and to anticipate any future code changes.
	- Gathering technical debt.

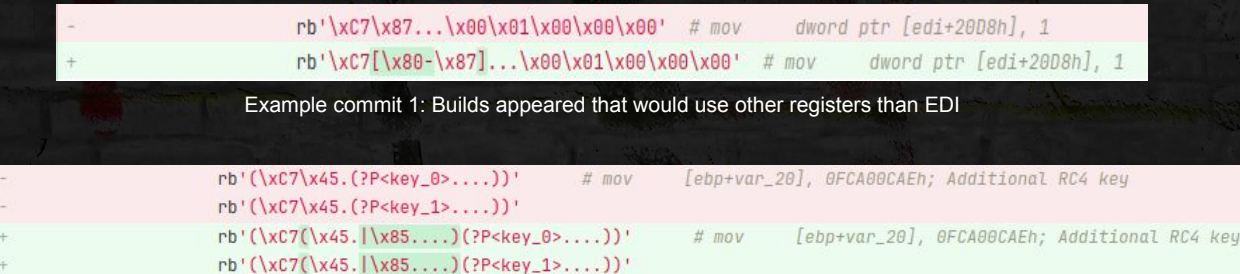

Example commit 2: In some samples, functions had a larger variable space.

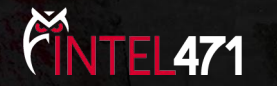

- What seemed to be a trivial regex to write would end up:
	- Taking time to find variants and to anticipate any future code changes.
	- Gathering technical debt.

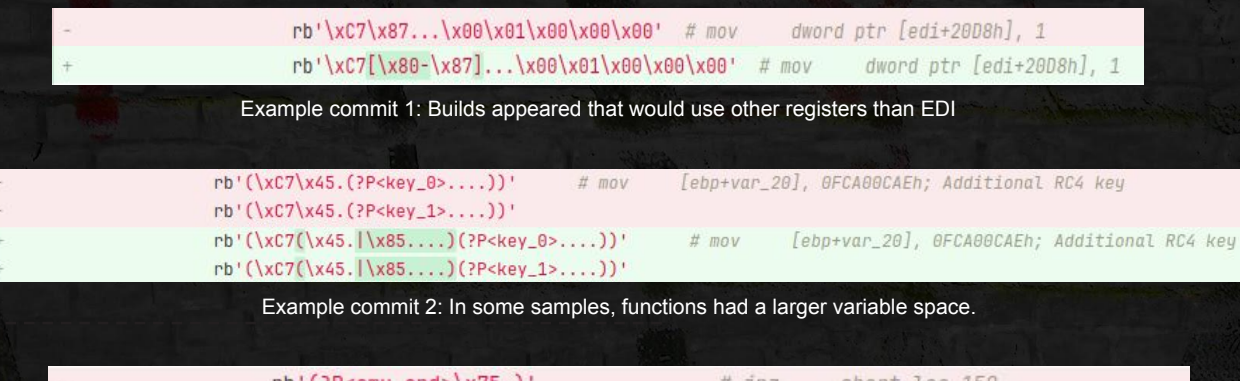

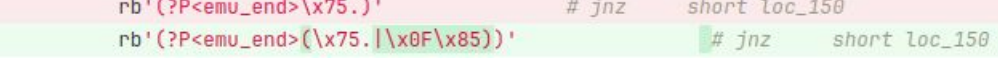

Example commit 3: The branch target could be farther. 'JNZ near' is possible.

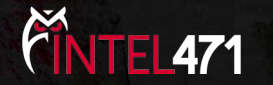

### Introducing Coderex

- Experimental tool we developed to tackle these challenges.
- Generates generic regular expression given a stream of code (x86 or x86-64).
- Relies on the iced assembler/disassembler (https://github.com/icedland/iced).
- Released today on: https://github.com/intel471/coderex

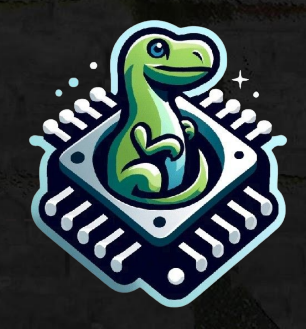

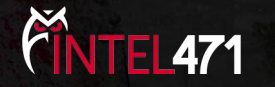
- Experimental tool we developed to tackle these challenges.
- Generates generic regular expression given a stream of code (x86 or x86-64).
- Relies on the iced assembler/disassembler (https://github.com/icedland/iced).
- Released today on: https://github.com/intel471/coderex

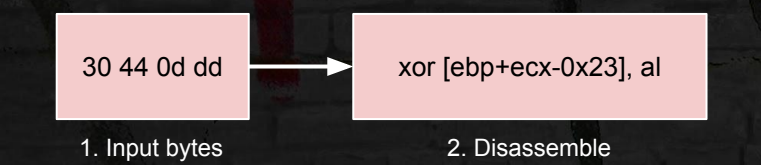

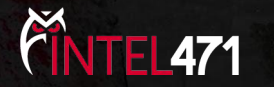

- Experimental tool we developed to tackle these challenges.
- Generates generic regular expression given a stream of code (x86 or x86-64).
- Relies on the iced assembler/disassembler (https://github.com/icedland/iced).
- Released today on: https://github.com/intel471/coderex

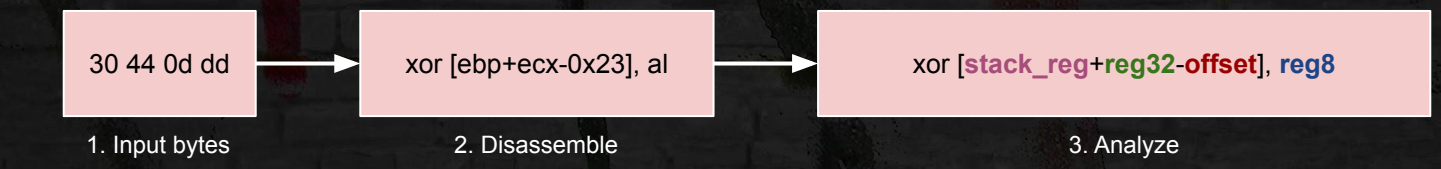

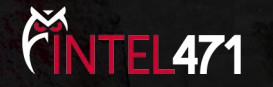

- Experimental tool we developed to tackle these challenges.
- Generates generic regular expression given a stream of code (x86 or x86-64).
- Relies on the iced assembler/disassembler (https://github.com/icedland/iced).
- Released today on: https://github.com/intel471/coderex

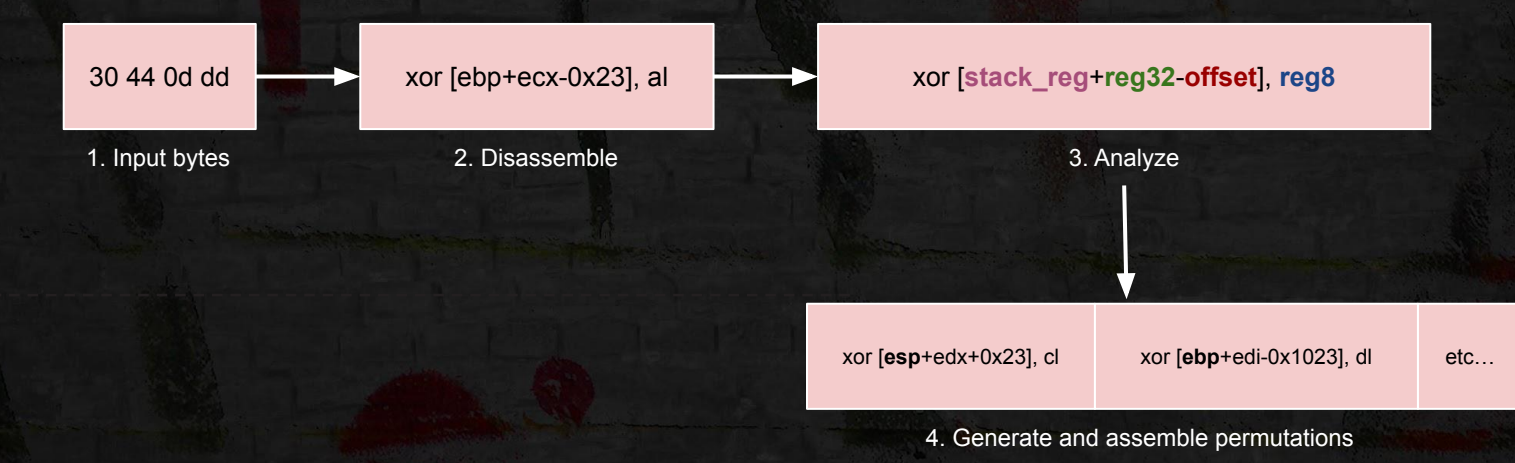

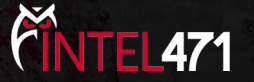

- Experimental tool we developed to tackle these challenges.
- Generates generic regular expression given a stream of code (x86 or x86-64).
- Relies on the iced assembler/disassembler (https://github.com/icedland/iced).
- Released today on: https://github.com/intel471/coderex

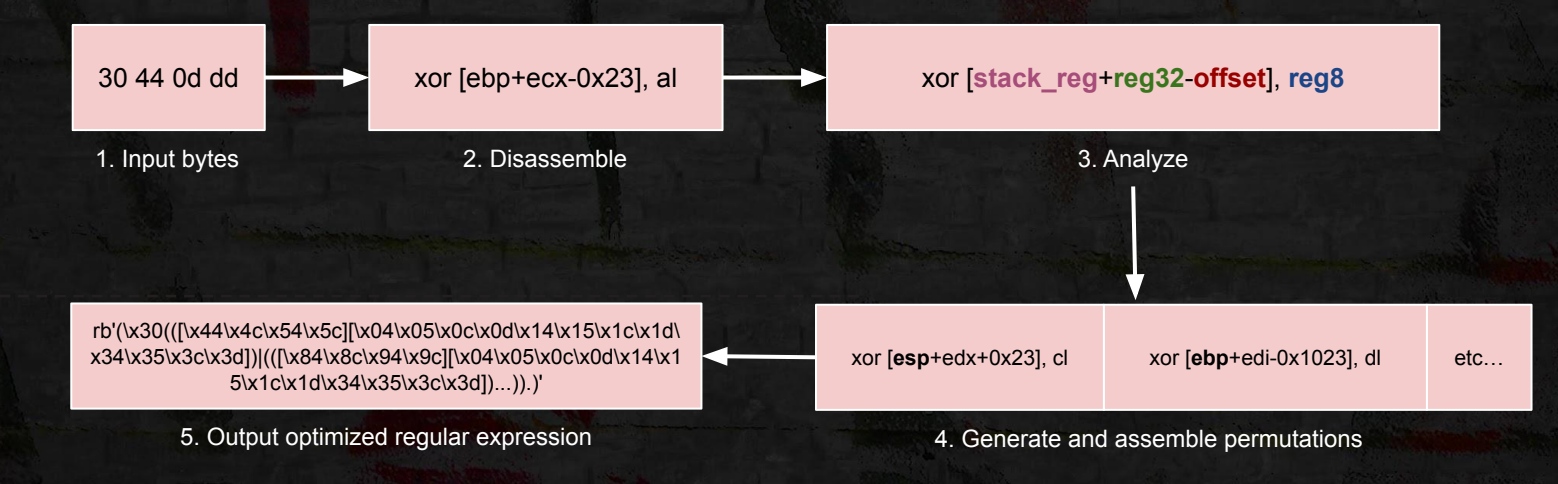

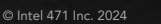

## Coderex: Demo

- **•** Generic x86 regular expression for:
	- o 21 C0 and eax, eax
- Visualize the regular expression using:<https://regexper.com/>
- Assemble a few variants from the regex.
	- Online assembler/disassembler: <https://defuse.ca/online-x86-assembler.htm>
	- Notice that:
		- Coderex detected that the source and destination are the same.
		- Both r/m32 and m32/r encodings are generated.

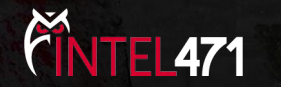

## **Coderex**

- In some cases we'd want to modify the regexes:
	- To add in groups.
	- Wildcard offsets.
- We need to understand the assumptions the tool makes.

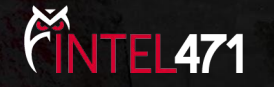

#### Immediates

● Immediate values are preserved.

```
regex = re.compile(
      (
           # mov eax,1337h ; '.{5}'
           rb'([\xb8-\xbb\xbe\xbf]\x37\x13\x00\x00)'
           # add eax,10h ; '.{3}'
           rb'(\x83[\xc0-\xc3\xc6\xc7]\x10)'
     ), re.DOTALL
)
```
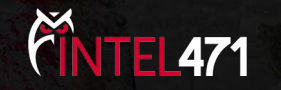

# Branching

- Call targets are wildcarded.
- For relative jumps, both short (1 byte) and near (4 bytes) variants are generated.

# call 01001400h rb'(\xe8....)'

# jmp near ptr 01001400h rb'(((\xe9...)|\xeb).)'

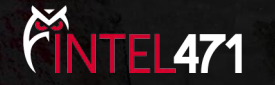

## Memory (Direct)

● Direct memory accesses are wildcarded.

# mov dword ptr ds:[1000h],1337h ; '.{10}' rb'(\xc7\x05....\x37\x13\x00\x00)'

> # call dword ptr ds:[2000h] ; '.{6}' rb'(\xff\x15....)'

> # jmp dword ptr ds:[3000h] ; '.{6}' rb'(\xff\x25....)'

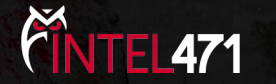

## Memory (Displacement)

- Displacements are trickier to handle.
- Base address assumed for code/memory:
	- o 0x100000 by default.
	- Only displacements above or equal will be wildcarded.

```
$ coderex -c "8d 34 b5 00 11 00 00" -a x86 
regex = re.compile(
      (
            # lea esi,[esi*4+1100h] ; '.{7}'
            rb'(\x8d(\x04\x85|\x0c\x8d|\x14\x95|\x1c\x9d|\x34\xb5|\x3c\xbd)\x00\x11\x00\x00)'
      ), re.DOTALL
)
```
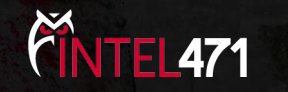

## Memory (Displacement)

● For code that accesses low memory addresses. For example:

- Shellcode loaded into a low address segment in IDA Pro.
- Override default base address using '-d'.

```
$ coderex -c "8d 34 b5 00 11 00 00" -a x86 -d 0x1000
regex = re.compile(
      (
            # lea esi,[esi*4+1100h] ; '.{7}'
            rb'(\x8d(\x04\x85|\x0c\x8d|\x14\x95|\x1c\x9d|\x34\xb5|\x3c\xbd)....)'
      ), re.DOTALL
)
```
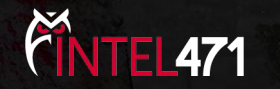

#### Coderex: hands-on

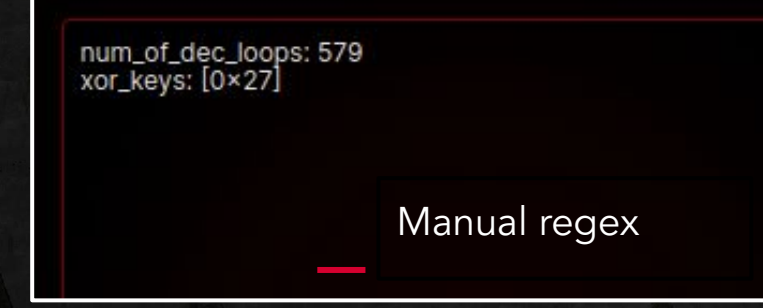

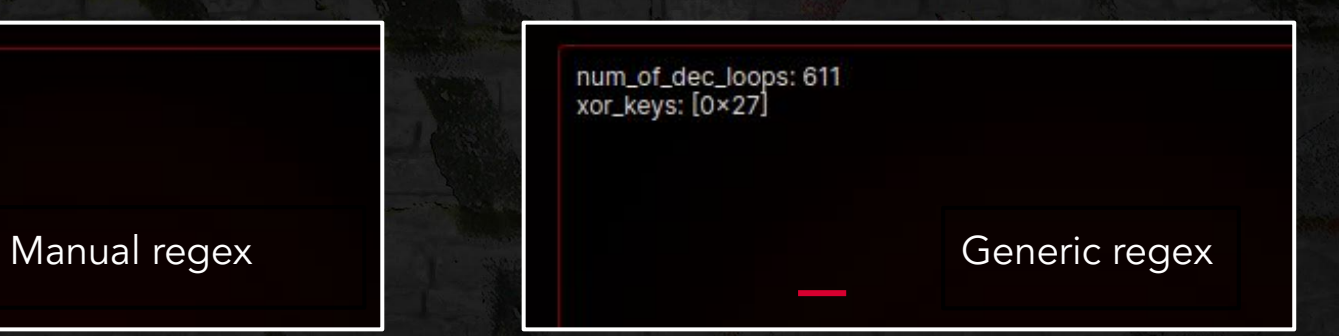

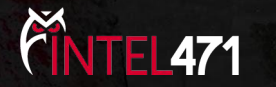

## Part III - Unicorn and Capstone.

● Objective: write an Emotet config extractor for C2 servers.

- Introduce the Unicorn emulation engine:
	- To write config extractor for a single C2.
	- 1 Hands-on task.
- Introduce the Capstone disassembler engine:
	- To improve the extractor to automatically extract all C2s.
	- 2 Hands-on tasks.

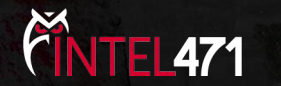

## Unicorn engine

- Lightweight and multi-architecture CPU emulator framework based on QEMU.
- Interprets machine instructions within a software-based context to replicate the behavior of a CPU.
- Actively maintained and widely adopted by the malware community.
- Easy to install: "pip install unicorn"

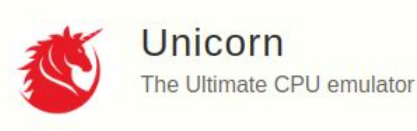

[www.unicorn-engine.org](http://www.unicorn-engine.org)

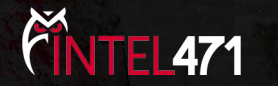

from unicorn import \* from unicorn.x86\_const import \*

- unicorn module:
	- Contains the "Uc" emulation class.
- x86\_const module:
	- Defines x86 and x86-64 constants for registers and instructions.

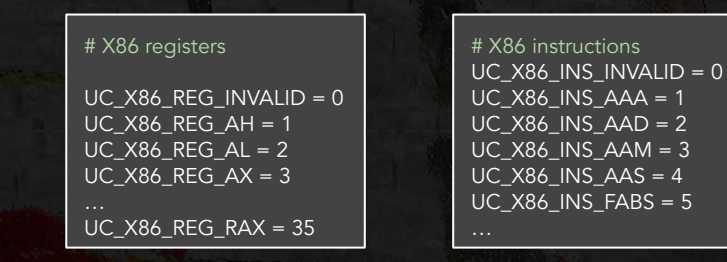

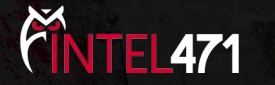

# code to be emulated X86\_CODE32 = b"\x41\x4a" # INC ecx; DEC edx

# memory address where emulation starts ADDRESS = 0x1000000

- **•** Initialize the instructions to emulate.
	- 41 INC ECX
	- 4A DEC EDX
- Setup address where they will be written to in the emulator's memory.

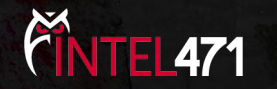

# Initialize emulator in X86-32bit mode mu = Uc(UC\_ARCH\_X86, UC\_MODE\_32)

- Instantiate an Unicorn emulator object "Uc" for the target architecture.
	- UC\_ARCH\_X86: The x86 CPU architecture.
	- UC\_MODE\_32: The 32-bit CPU mode.
		- UC\_MODE\_64 to emulate 64-bit code.

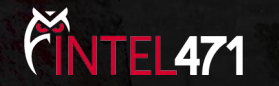

# map 2MB memory for this emulation mu.mem\_map(ADDRESS, 2 \* 1024 \* 1024)

# write machine code to be emulated to memory mu.mem\_write(ADDRESS, X86\_CODE32)

- In a fresh emulator, all memory is unmapped.
	- Raises an exception when accessed.
- Call "mem\_map" to map memory with:
	- The memory address to map in the address space.
	- The memory size in bytes aligned to page boundary (4096).
	- The permissions, by default RWX.
- Memory can then be written to using mem\_write.

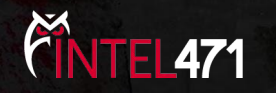

# initialize machine registers mu.reg\_write(UC\_X86\_REG\_ECX, 0x1234)

mu.reg\_write(UC\_X86\_REG\_EDX, 0x7890)

- Initialize registers affected by calling "reg\_write":
	- $O$  ECX = 0x1234
	- $\circ$  EDX = 0x7890
- All registers are initially 0.

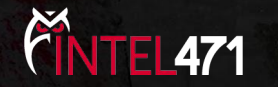

# emulate code in infinite time & unlimited instructions mu.emu\_start(ADDRESS, ADDRESS + len(X86\_CODE32))

- Call "emu\_start" with the arguments:
	- Start address of the code: 0x1000000.
	- End address: 0x1000002.
- "emu\_start" synchronously emulates the code.
	- Only returns when the end address is reached or an exception occurs.
	- Can get stuck indefinitely or for a long time.

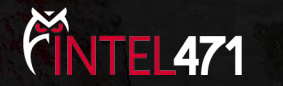

# emulate code in infinite time & unlimited instructions mu.emu\_start(ADDRESS, ADDRESS + len(X86\_CODE32))

● "emu\_start" accepts 1 of these 2 arguments to control the emulator's execution.

- "count": A number that limits the individual instructions to execute.
- "timeout": The maximum runtime of the emulation in nanoseconds.
	- 10 milliseconds: 10 \* UC\_MILISECOND\_SCALE
	- 10 seconds: 10 \* UC\_SECOND\_SCALE

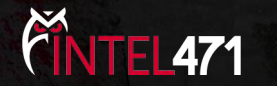

# emulate code in infinite time & unlimited instructions mu.emu\_start(ADDRESS, ADDRESS + len(X86\_CODE32))

- Emulation stops at whichever comes first:
	- The instruction pointer reached the end address.
	- The "count" or "timeout" has expired.
	- An exception occured.

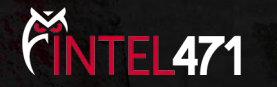

# now print out some registers print("Emulation done. Below is the CPU context")

r\_ecx = mu.reg\_read(UC\_X86\_REG\_ECX) r\_edx = mu.reg\_read(UC\_X86\_REG\_EDX) print(">>> ECX = 0x%x" %r\_ecx) print(">>> EDX = 0x%x" %r\_edx)

- After emulation:
	- $\circ$  ECX = 0x1234 + 1 = 0x1235
	- $O$  EDX = 0x7890 1 = 0x788f

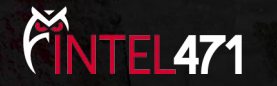

● To learn more about the engine's capabilities, find examples at:

o [https://github.com/unicorn-engine/unicorn/blob/master/bindings/python/sample\\_x86.py](https://github.com/unicorn-engine/unicorn/blob/master/bindings/python/sample_x86.py)

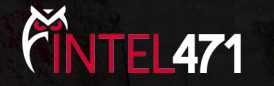

#### Case-study: Emotet

- *●* In May 2022, Emotet updated its C2 config storage method.
	- Callback table of 64 functions.
	- Each function decodes and returns the C2 IP and port.
	- o The C2 can be a decoy.
	- The table is walked until a functional C2 is found.
- Callback functions:
	- 1 basic block.
	- Mostly junk code.
	- Uses XOR to calculate the C2 IP and port.

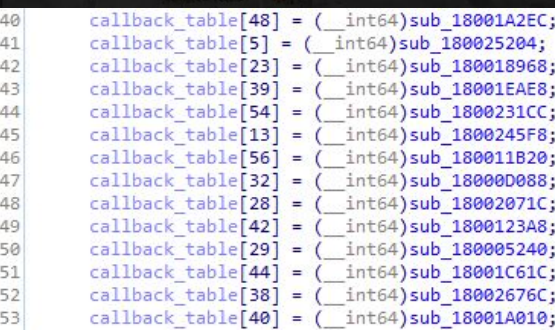

#### Callback table being initialized

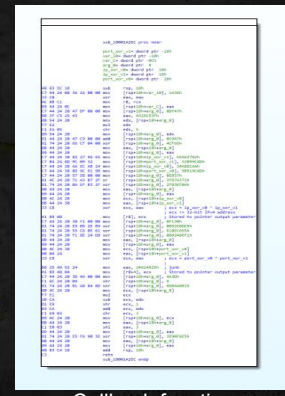

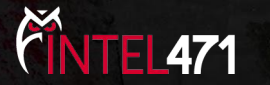

Callback function

© Intel 471 Inc. 2024

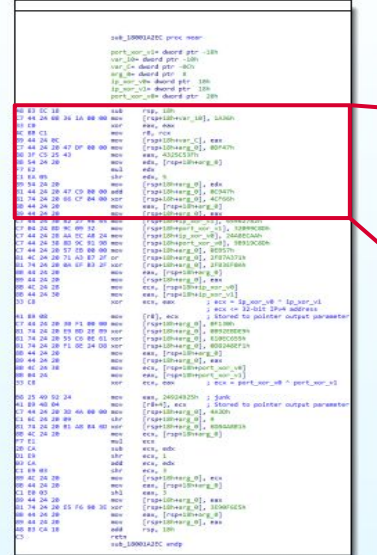

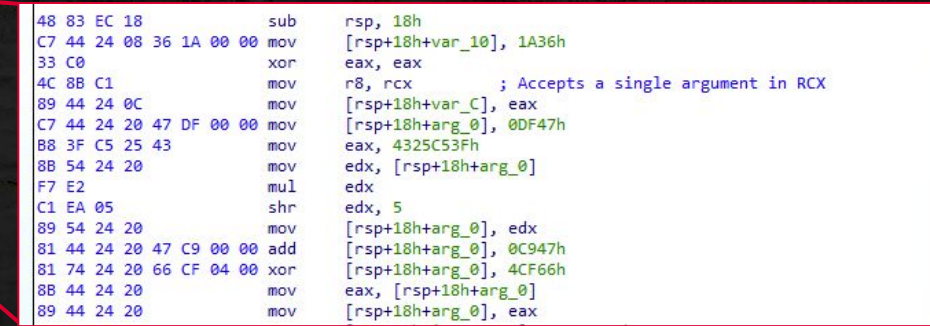

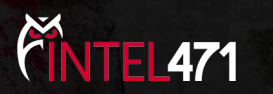

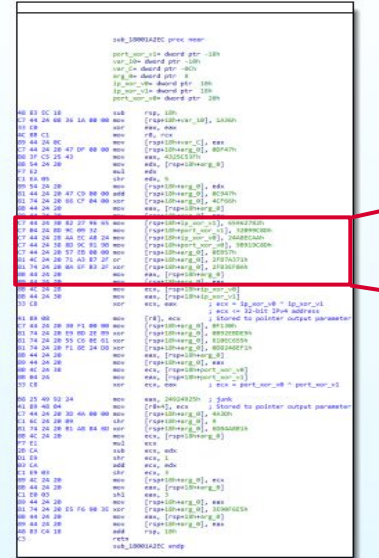

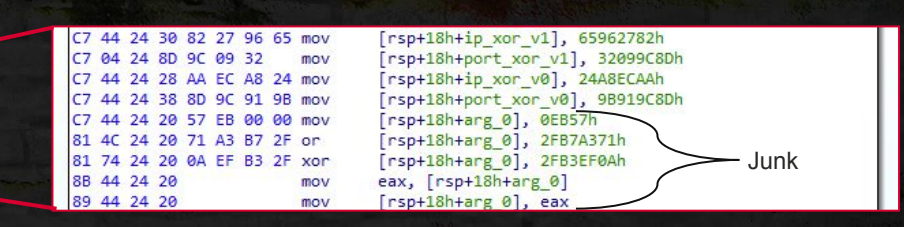

- *●* XOR parameters are written to the stack.
	- IPv4 parts: ip\_xor\_v1, ip\_xor\_v2
	- Port parts: port\_xor\_v1, port\_xor\_v2

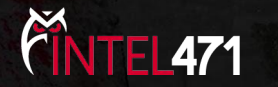

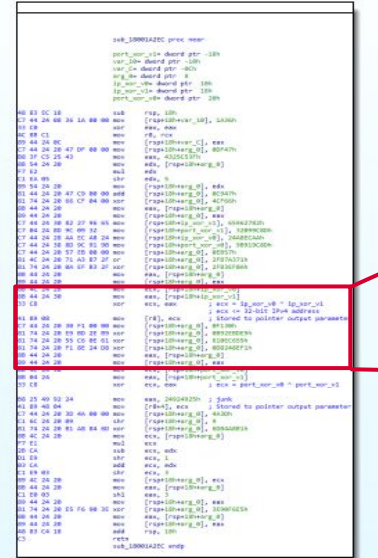

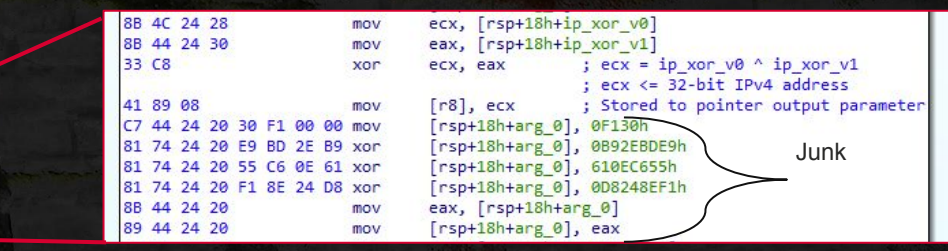

- *●* ip\_xor\_v0 ^ ip\_xor\_v1 = IPv4 in network-byte order.
- Stored to the output argument in offset 0.

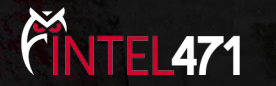

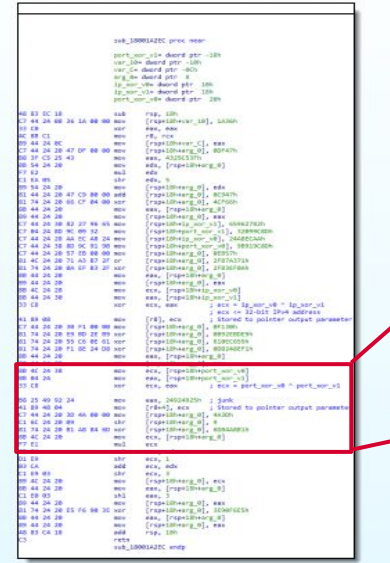

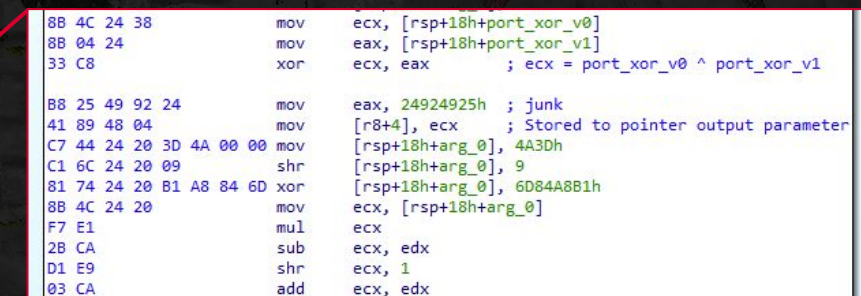

- *●* port\_xor\_v0 ^ port\_xor\_v1 = 32-bit integer
- Stored to the output argument in offset 4.
- **•** Encodes two 16-bit values:
	- offset 0x04: 0 if it's a decoy C2, 1 if real.
	- o offset 0x06: The port integer in little-endian.

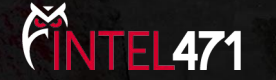

#### Extraction options

- Use regular expressions:
	- Junk code => unpredictability.
		- Inserted at compile-time.
		- Could break or interfere with regex patterns.
	- Risks:
		- We could extract wrong XOR parts (junk code).
		- New samples could change the XOR to an ADD or SUB etc.
		- Extractor logic may yield wrong but valid IPv4 addresses.

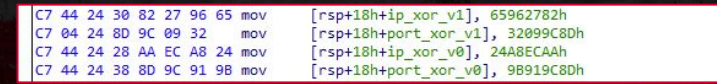

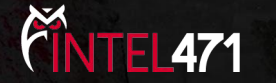

© Intel 471 Inc. 2024

#### Extraction options

- Use Code Emulation:
	- Treat callbacks as gray-boxes:
		- Emulate the function's x64 instructions.
		- Read out the results from the emulator's memory.
	- Arithmetic operator changes will have no effect e.g. XOR, ADD, SUB

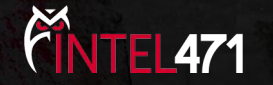

- We'll start by emulating a single function.
- We will automate the collection and emulation of all functions later on.

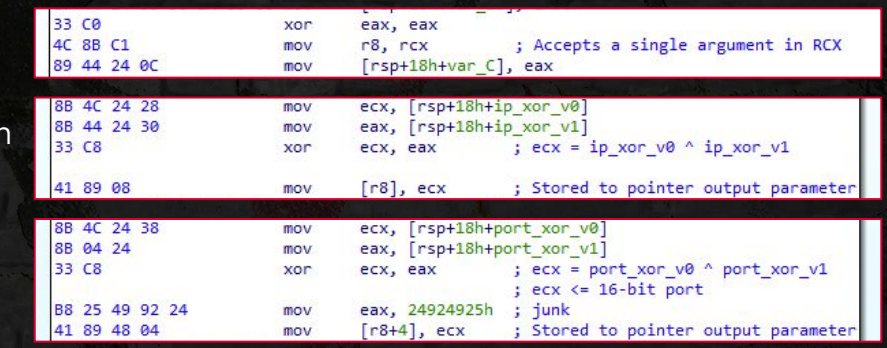

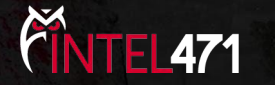

- Callbacks use the stack:
	- To store the artifact parts.
- We have to map memory for the stack in the emulator's memory.

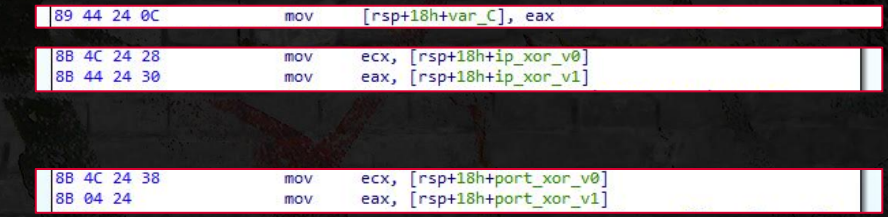

- Set RSP to point somewhere in the middle.
	- Stack grows downwards.

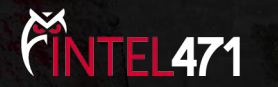

- **•** Callbacks expect a single argument:
	- Output memory location.
	- Size: 8 bytes.
- We have to map a memory region for the output argument.
- Set RCX to its address.

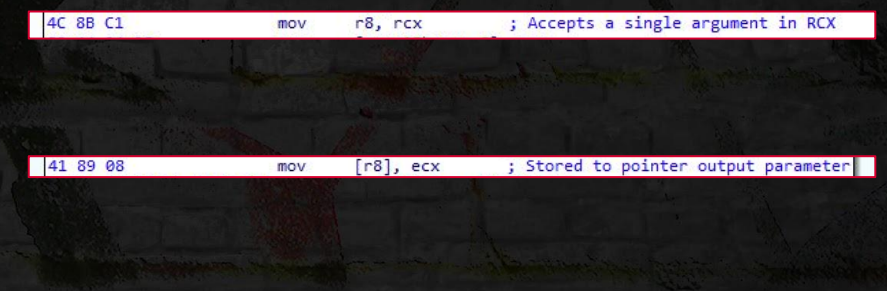

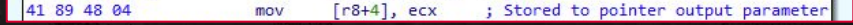

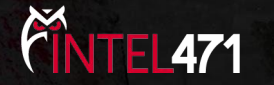

- Emulate the function.
- Read the function's output from the passed in argument:
	- O Offset <u>0x00</u>: IPv4.
	- o Offset  $0x04$ : Is real or decoy C2?
	- Offset <u>0x06</u>: Port.
- IPv4 address (network-byte order aka big-endian) 4 bytes Is Real C2? (little-endian) 2 bytes Port (little-endian) 2 bytes 0x00 0x04 0x06
- Validate the IP and port and format into a C2: ○ e.g. "https://129.232.188.93:443"

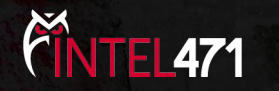

## Extracting all controllers

● Find all callbacks and emulate each one of them.

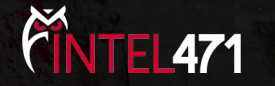
## Steps

- **●** Step 1: Find possible callback functions using a regular expression.
- Step 2: Validate them by examining the disassembly.
	- Must have a single basic block.
		- No jumps.
	- Must not call to another function.
- Step 3: Emulate validated callbacks.

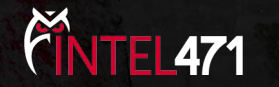

## Steps

- **●** Step 1: Find possible callback functions using a regular expression.
- **●** Step 2: Validate them by examining the disassembly.
	- **○** Must have a single basic block.
		- **■** No jumps.
	- **○** Must not call to another function.
- Step 3: Emulate validated callbacks.

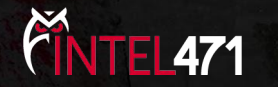

## Steps

- **●** Step 1: Find possible callback functions using a regular expression.
- Step 2: Validate them by examining the disassembly.
	- Must have a single basic block.
		- No jumps.
	- Must not call to another function.
- **●** Step 3: Emulate validated callbacks ✅

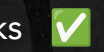

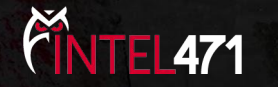

#### Step 1: Find possible callbacks

- A LEA instruction loads the address of each callback function into a 64-bit register.
- Create a regex to match this pattern across the whole binary.
- We only want to process references to code.
	- Validate match and xref are in the same section.
- Will still match functions that are not C2 callbacks.
	- Filtered out in the next step.

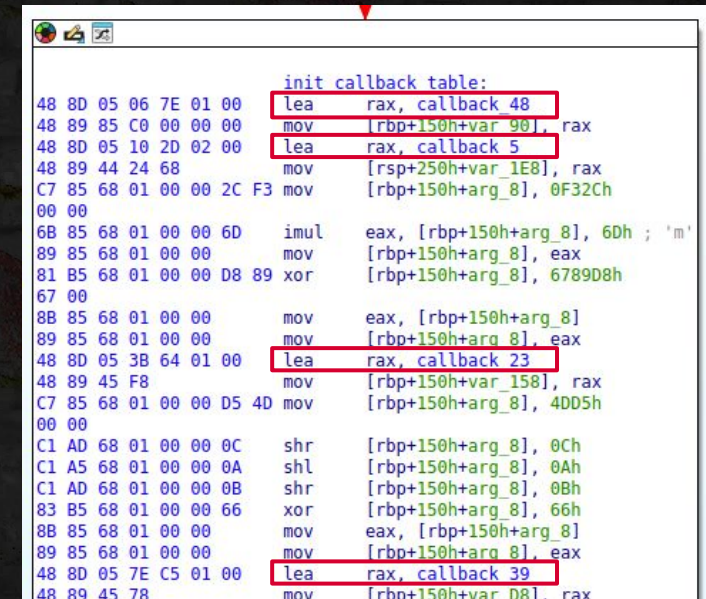

File: "IDBs/emotet/emotet\_0.bin.i64" **Disassembly at 0x1800030DF**

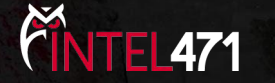

# Step 2: Validating callbacks

- **●** Step 1: Find possible callback functions using a regular expression.
- **●** Step 2: Validate them by examining the disassembly.
	- **○** Must have a single basic block.
		- **■** No jumps.
	- **○** Must not call to another function.
- Step 3: Emulate validated callbacks.

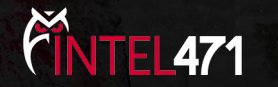

#### Capstone engine

- Lightweight multi-platform, multi-architecture disassembly framework.
- Intuitive and easy-to-use API to disassemble and analyze instructions.
- Actively maintained, used by projects such as Radare2.
- Easy to install: "pip install capstone"

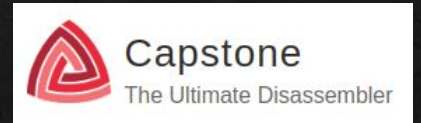

[www.capstone-engine.org](http://www.capstone-engine.org)

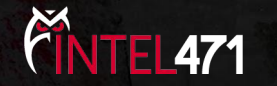

© Intel 471 Inc. 2024

#### Capstone engine

- Learn more about Capstone capabilities:
	- [https://github.com/capstone-engine/capstone/blob/next/bindings/python/test\\_x86.py](https://github.com/capstone-engine/capstone/blob/next/bindings/python/test_x86.py)

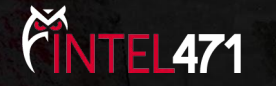

#### Step 3: Emulate validated callbacks

● Already done that earlier in this section.

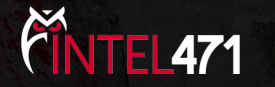

## Conclusion

- Malware evolves and changes are unpredictable.
- The extractor will break but things can be done to minimize that:
	- Anticipate changes e.g. generic regex.
	- Rely on the static parts when possible. Example:
		- Check many versions, see what doesn't change in/around an area you want to locate.
		- Chances are future versions are the same.
- It is better for the extractor to register nothing than to yield wrong IOCs.
	- Perform sanity checks.
	- Log extensively to help with debugging.

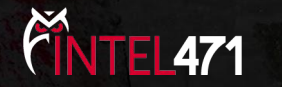

## Appendix 1: Mapping PE to Unicorn Memory

Emulating code that calls into other functions and/or accesses its data sections would require mapping the PE executable into the emulator's memory. Writing the raw PE file to memory, as it is on disk, would lead to invalid relative offsets and memory accesses since the alignment of PE sections in the physical file differs from their alignment in memory. To map a PE to Unicorn engine's memory:

> # load PE file. pe = pefile.PE(pe\_path)

# Get memory-mapped PE image. pe\_img = pe.get\_memory\_mapped\_image()

# Get the image base address. img\_base = pe.OPTIONAL\_HEADER.ImageBase

# Initialize Unicorn emulator = unicorn.Uc(unicorn.UC\_ARCH\_X86, unicorn.UC\_MODE\_32)

# Map memory for the PE at the image base. The image size is aligned to page boundary. emulator.mem\_map(img\_base, (len(pe\_img) + 0xfff) & ~0xfff)

# Write the memory-mapped image to the emulator's memory at the image base. emulator.mem\_write(img\_base, pe\_img)

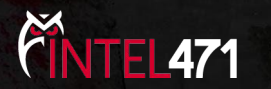

82

## Appendix 2: Unicorn engine hooks

The Unicorn engine is OS-agnostic, and so emulating code will inevitably lead to exceptions or undefined behavior. Luckily the engine offers useful hooks for the developer to correct the behavior or implement workarounds. The implementation details are largely tied to specific use-cases hence why these hooks are user-defined.

One notable hook - that we find ourselves registering a lot - is the invalid memory access hook. It is a function that gets invoked when the emulated instruction causes an invalid memory access. The hook would attempt to resolve this access by mapping the memory at the faulting address and returning 'True'. In which case, the Unicorn engine would re-execute the instruction and continue emulation. On the other hand, emulation would stop when the hook returns 'False'.

> def uc\_invalid\_mem\_access\_hook(emulator, access\_type, address, size, value, \_user\_data): # Align to previous page boundary and map e.g. address 0x20098 becomes 0x20000. emulator.mem\_map(address & ~0xfff, 0x1000) return True

# Initialize the emulator and register the hook emulator = unicorn.Uc(unicorn.UC\_ARCH\_X86, unicorn.UC\_MODE\_32) emulator.hook\_add(unicorn.UC\_HOOK\_MEM\_INVALID, uc\_invalid\_mem\_access\_hook)

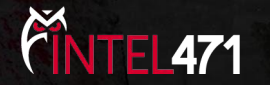

83

## Appendix 2: Unicorn engine hooks

The code hook is another useful callback that you will usually need to implement. A major drawback is that it slows down the emulation speed considerably because the engine breaks out to invoke the user-defined function prior to the execution of every instruction.

The example below uses this hook to skip all call instructions in the emulated code with the help of Capstone.

# Initialize Capstone cap\_md = capstone.Cs(capstone.CS\_ARCH\_X86, capstone.CS\_MODE\_32) cap\_md.detail = True def uc\_code\_hook(emulator, address, size, user\_data): try: # Read and disassemble the instruction inst = next(cap\_md.disasm(emulator.mem\_read(address, size), 0)) except StopIteration: return # If it's a CALL instruction skip it if inst.id == capstone.x86.X86\_INS\_CALL: emulator.reg\_write(unicorn.x86\_const.UC\_X86\_REG\_EIP, address + size) # Initialize Unicorn and register the code hook

emulator = unicorn.Uc(unicorn.UC\_ARCH\_X86, unicorn.UC\_MODE\_32) emulator.hook\_add(unicorn.UC\_HOOK\_CODE, uc\_code\_hook)

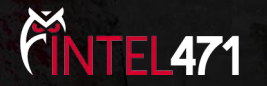

84

# Thank you!

 $\overline{\text{N}}$  @Dark\_Puzzle

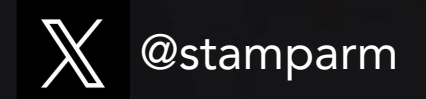